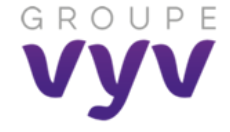

**Challenge groupe « Nettoyage des données numériques »** 

**Du 3 juillet au 31 Août 2023 Fiche pratique - Nettoyer son OneDrive** 

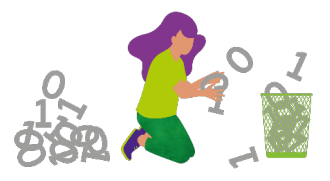

# **Pourquoi nettoyer mon OneDrive ?**

Tous les documents, images, vidéos enregistrés sur nos différents serveurs sont stockés dans des data centers, qui sont très énergivores mais nous devons également prendre conscience que cela produit des émissions de CO2.

Une [étude de l'université de Stanford](https://stanfordmag.org/contents/carbon-and-the-cloud) estime que le stockage dans le cloud de 100 Go émet 400 gCO2e / Go / an.

Pour un OneDrive de 300 Go cela représente par an 120 Kg de Co2 **soit 624 Km en voiture thermique ou 6 081 km en voiture électrique.** (Source : [Mon Impact Transport](https://monimpacttransport.fr/) e[t Mon Convertisseur CO2\)](https://monconvertisseurco2.fr/?co2=4&theme=default&title=1)

**À l'UMG, en 2022 nous stockions sur nos serveurs plus de 25,1 To soit 25 100 Go\* !**

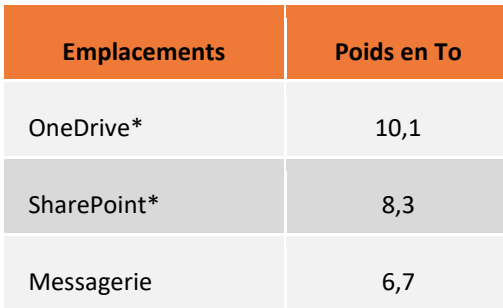

### **\*Chiffres mars 2022 - plus de 4,2 millions de fichiers dans nos différents OneDrive et 2,8 millions dans nos SharePoint.**

Aujourd'hui, un Français émet en moyenne 10 tonnes de CO2e par an. Pour atteindre l'objectif des accords de Paris, il nous faut diviser cet impact par 5 et arriver à 2 tonnes d'ici 2050.

### **Avant de supprimer tout document :**

**TUALITÉ** 

Veillez à respecter les règles de conservation des documents en vigueur dans vos maisons, à défaut, en vous appuyant sur les [règles du RGPD du groupe](https://groupevyv.sharepoint.com/teams/Essentiels-RGPD/Documents%20partages/Forms/AllItems.aspx?id=%2Fteams%2FEssentiels%2DRGPD%2FDocuments%20partages%2FR%C3%A9f%C3%A9rentiel%20Dur%C3%A9es%20de%20conservation%2FVYV%5FDpt%20PDP%5FR%C3%A9f%C3%A9rentiel%20Groupe%20Dur%C3%A9es%20de%20Conservation%202021%2011%2Epdf&parent=%2Fteams%2FEssentiels%2DRGPD%2FDocuments%20partages%2FR%C3%A9f%C3%A9rentiel%20Dur%C3%A9es%20de%20conservation) pour les données personnelles. Évaluez la notion d'intérêt administratif ou historique du document avant d'envisager sa suppression.

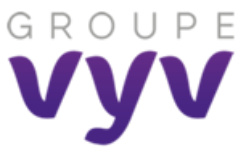

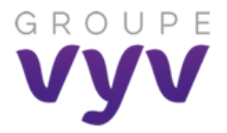

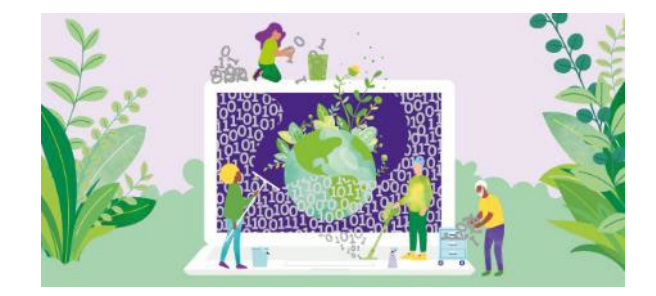

# **Challenge**

Téléchargez le fichier Excel « Bilan challenge » dans l'article GVI [\(lien\)](https://info.groupe-vyv.fr/en-juillet-et-aout-participez-au-challenge-groupe-nettoyage-donnees) puis **enregistrez-le sur votre OneDrive** en y rajoutant vos prénom et nom.

**Complétez les rubriques et copiez vos captures d'écran** dans le prolongement de la ligne.

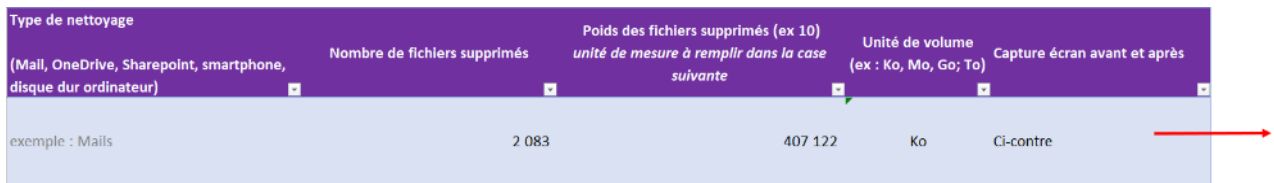

# **Process pour les OneDrive**

# **Comment visualiser mon espace de stockage avant et après le nettoyage ?**

Afin de pouvoir mesurer l'impact du nettoyage de vos données et quantifier le nombre de Go que vous allez libérer, il est important de faire des mesures avant / après !

### **Pour votre OneDrive**

 $\overline{\phantom{a}}$ 

Via l'application de synchronisation : cliquez sur **l'icône bleue de OneDrive** en bas à gauche de votre écran

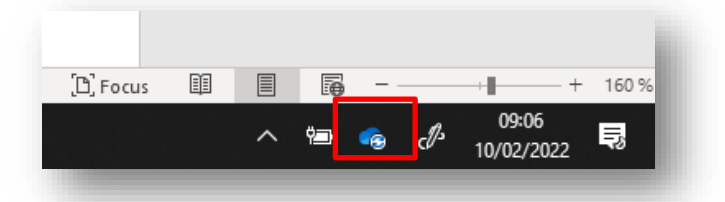

Cliquez sur l'icone **« » puis « gérer le stockage » ou selon certains PC directement « Paramètres »**

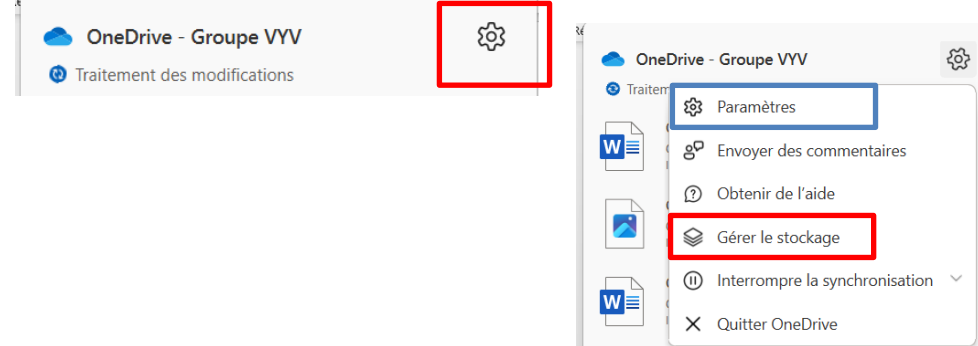

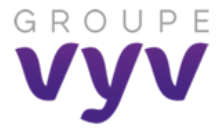

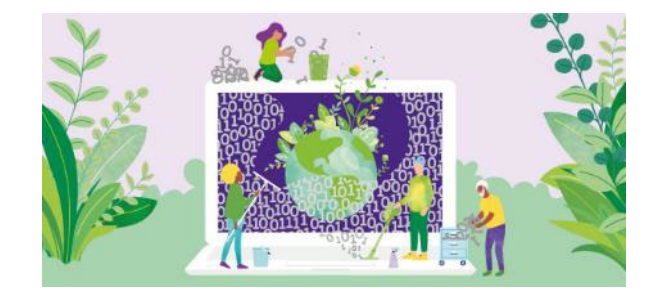

A l'aide de l'outil Capture de Microsoft , faites une capture de votre espace **avec la date du dossier** principal et reportez la capture dans votre fichier Excel « Bilan Challenge ».

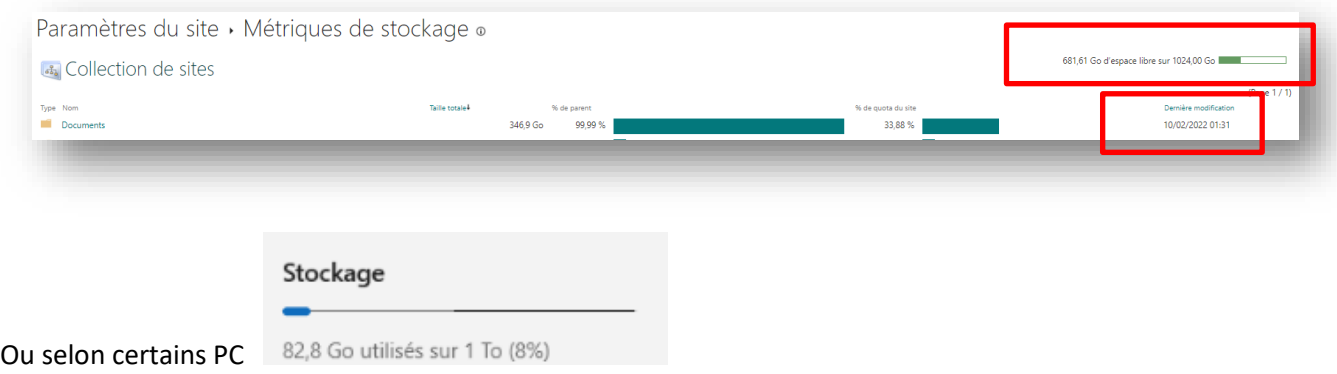

En double cliquant sur le dossier principal, vous pouvez visualiser les dossiers les plus volumineux de votre OneDrive et voir où concentrer vos efforts de tri.

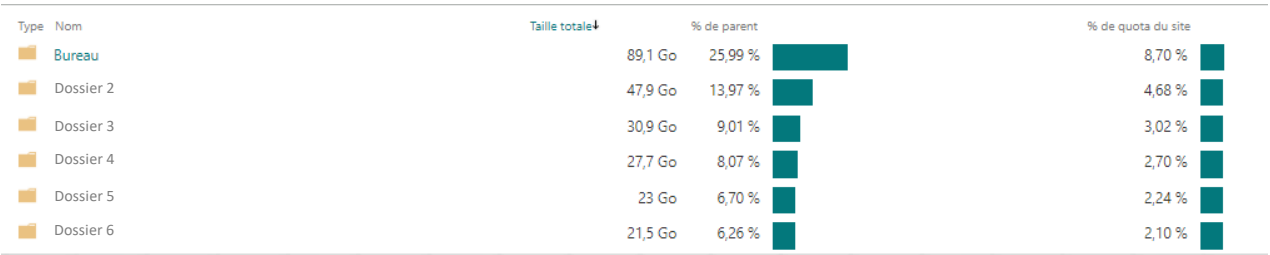

Les fichiers multimédia (photos, vidéos, audios) peuvent être très lourds, ne conservez qu'une version quand vous avez des doublons et supprimez les fichiers qui ne vous sont pas utiles et supprimez **les doublons / sauvegardes / versioning diverses, ..)**

## **Comment faire le bilan des éléments supprimés ?**

**Supprimez définitivement les éléments de votre corbeille** puis revérifiez la valeur finale de votre stockage pour faire la différence avec votre mesure initiale.

**Faites la capture d'écran « Après »**

**Copiez vos captures d'écran « avant / après »** dans le prolongement de la ligne du ficher excel « Bilan challenge »

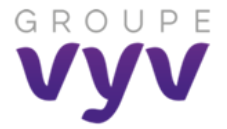

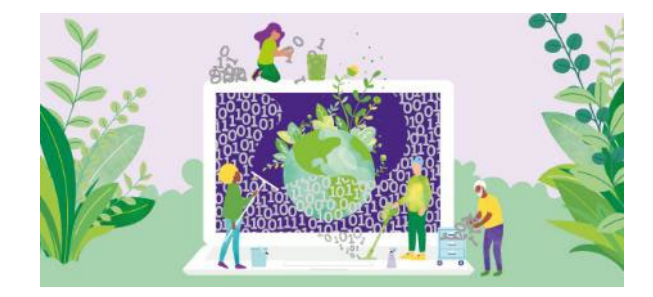

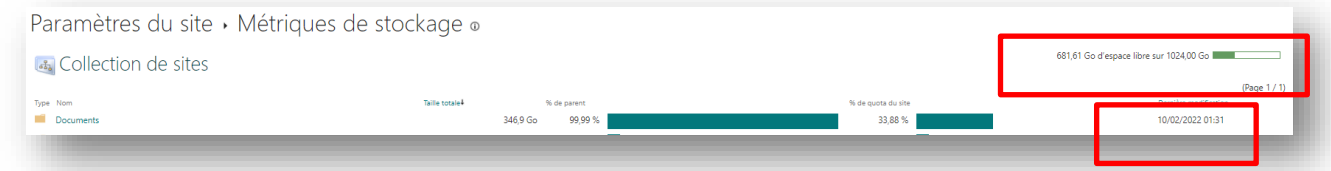

### **Comment envoyer mes résultats pour le challenge de manière eco-responsable ?**

Afin de prolonger nos efforts et dans le cadre d'une démarche numérique responsable, il est important d'adopter les bons réflexes et de ne plus partager de pièces jointes par mail. Pensez à partager le document via un lien !

Pour partager le lien de votre fichier, sur Excel onglet **« Fichier »**, **« Partager »,** « **Partager avec des personnes** »

Envoyer **votre fichier « Bilan Challenge »** à votre correspondant maison (identifié dans le fichier Excel) le 31 août 2023 au plus tard .

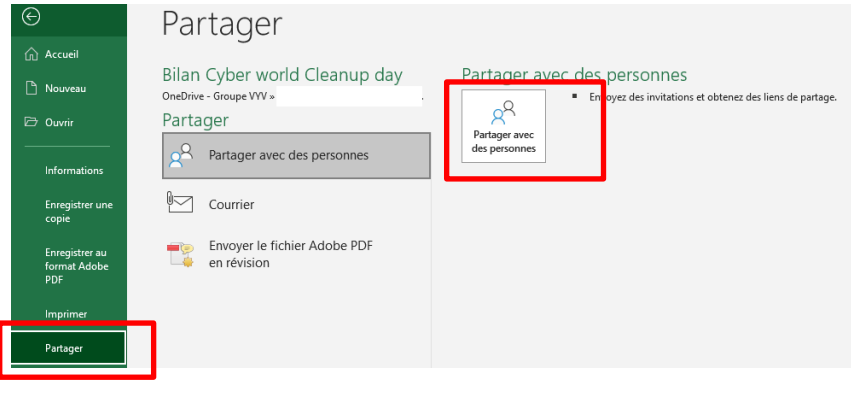

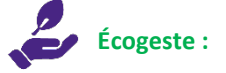

Pensez à **optimiser et compresser vos captures** !

Dans votre document, **cliquez sur l'image** puis onglet "**Format de l'image**" - bouton **"Compresser les images"** : **Choisissez 150 pp** ou 96 ppp (vérifiez que l'image est suffisamment lisible)

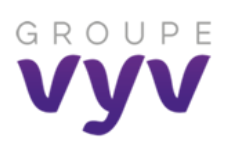

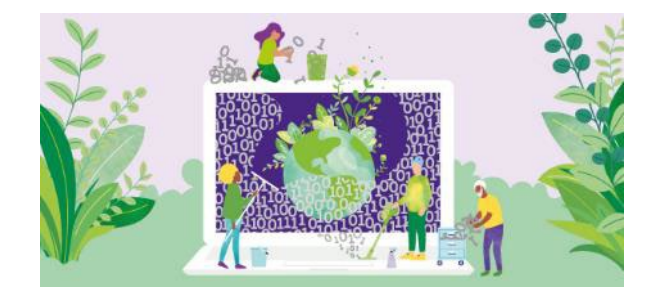

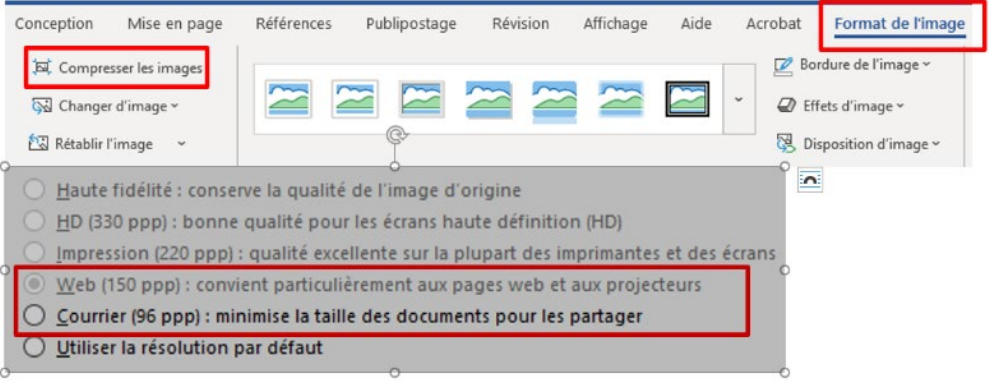